## **Instalación e configuración do servidor usando reenvío**

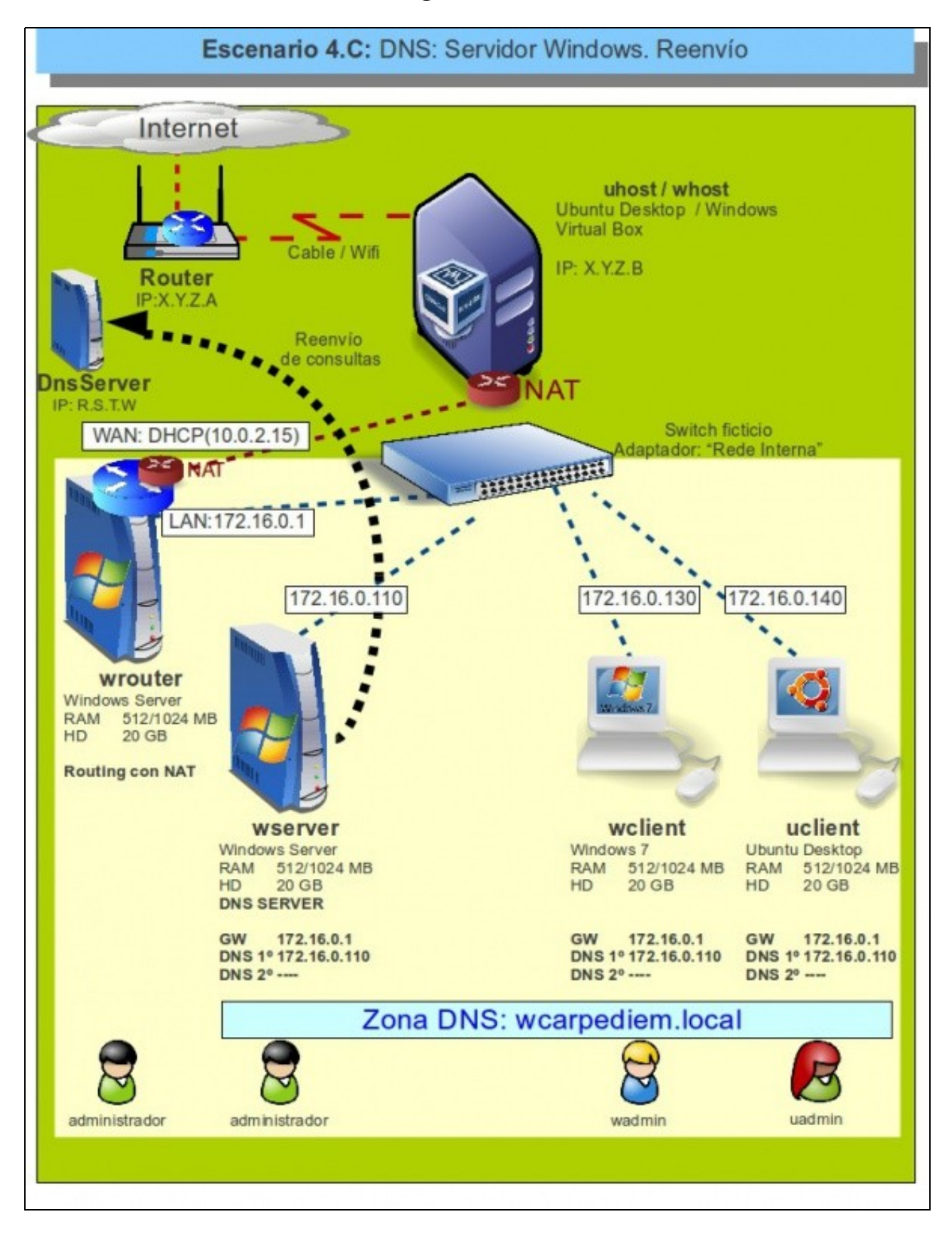

- Neste caso a diferenza da resolución por recursividade, o Servidor DNS local vai reenviar as consultas DNS que non saiba resolver a outro/s servidor/es DNS en vez de usar recursividade.
- O que fagan eses servidores aos que se lles reenvía a consulta xa é cousa deles.
- O servidor DNS local, pódese configurar, de xeito que, se pasado un tempo os servidores aos que se lles reenviou a consulta non responden que pase a usar o proceso de recursividade como o viña facendo ate agora.
- Que o servidor DNS local use recursividade ou reeenvío non inflúe para nada na configuración dos clientes DNS.
- O/s servidor/es DNS ao/s que se lle reenvían as consultas, poden estar na LAN ou no exterior, o importante é que sexa un servidor DNS.
- Se se configura reenvío nun servidor DNS local o normal é que se reenvíe aos servidores DNS proporcionados polo ISP.
- Revisar os [Conceptos básicos de DNS](https://manuais.iessanclemente.net/index.php/Conceptos_b%C3%A1sicos_de_DNS#Proceso_de_resoluci.C3.B3n_de_nomes_por_reenv.C3.ADo) se non se ten claro como funciona o reenvío.

## **Configuración de reenvío nun servidor DNS Windows: wserver**

- NO servidor DNS premer co botón e ir ás propiedades.
- Na lapela **Reenviadores** configurar os servidores DNS aos que se vai reenviar as consultas DNS que non sexa quen de resolver o servidor DNS Local.

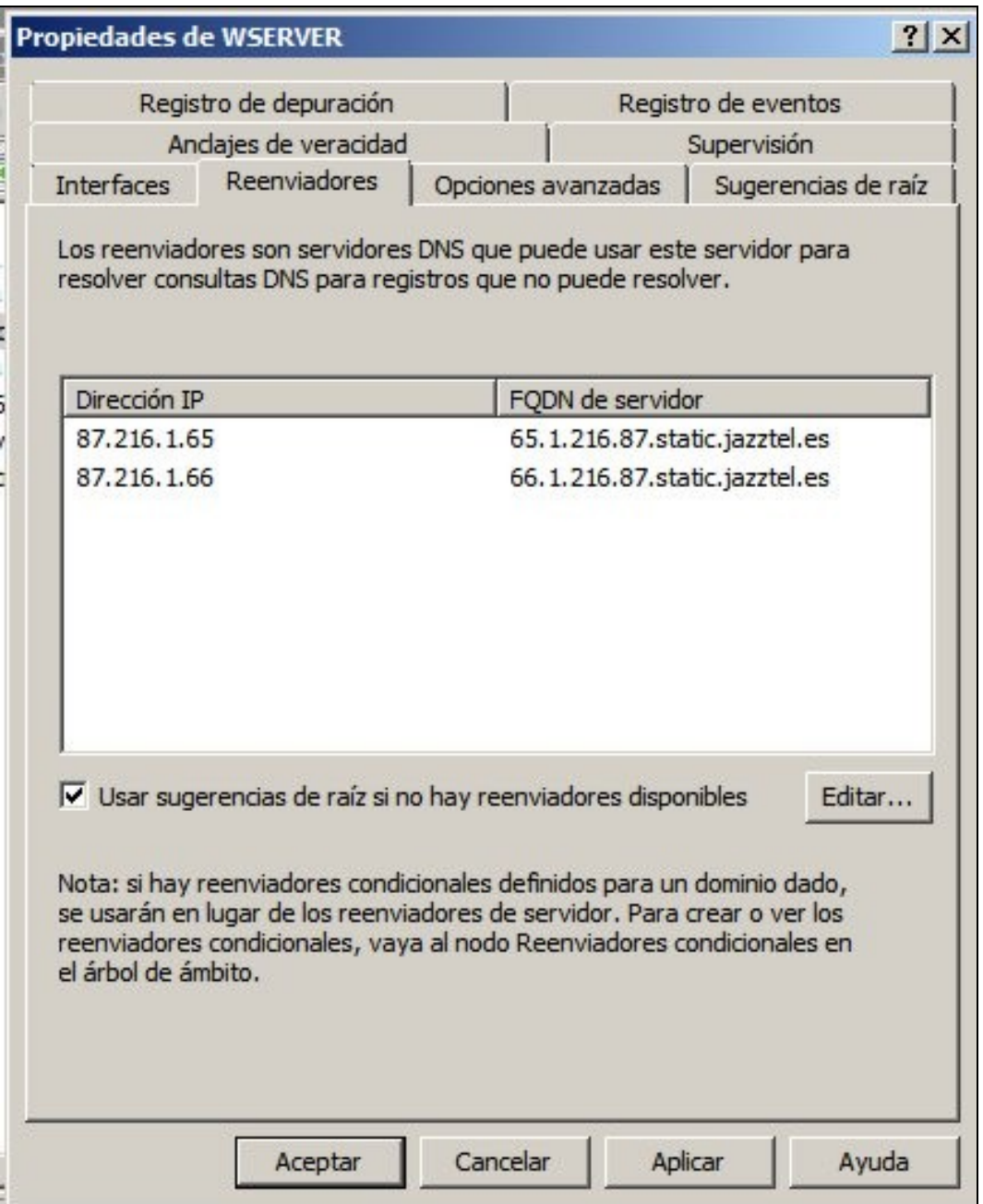

- Neste caso son os servidores do ISP *jazztel*.
- No caso de que o servidor DNS local estea nun IES estes deberan ser os servidores DNS da Xunta: 69.50.2.180 e 69.50.2.190.